**SLO - NAVODILA ZA UPORABO IN MONTAŽO Kat. št.: 129 61 65 www.conrad.si**

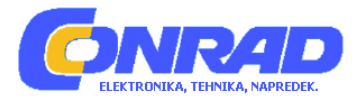

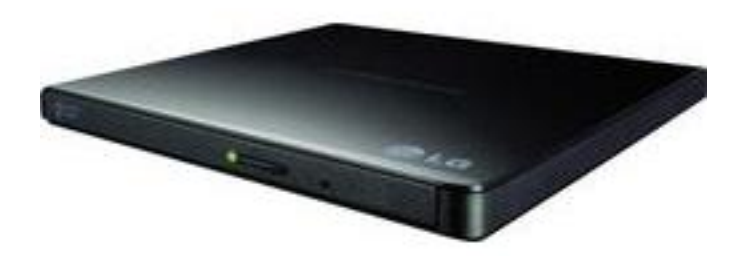

# NAVODILA ZA UPORABO

# **Tanek prenosni DVD zapisovalnik LG Electronics**

Kataloška št.: **129 61 65**

# **KAZALO**

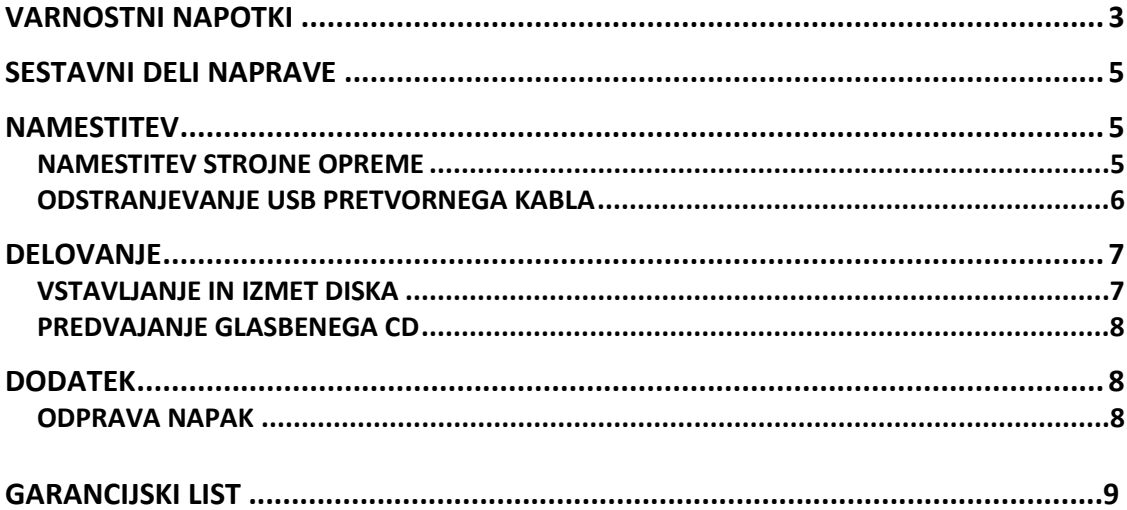

# **PREVIDNOST:**

Laser, ki se uporablja v zapisovalniku, lahko poškoduje vaše oči.

Pokrova naprave ne poskušajte odpreti.

Za zmanjšanje tveganja električnega šoka, ne odpirajte pokrova (ali zadnje strani) naprave.

V notranjosti naprave ni delov, ki bi jih lahko popravili sami.

Uporaba kontrol ali izvajanje postopkov, ki niso navedeni v teh navodilih, lahko povzročijo izpostavljenost nevarnemu sevanju.

# **OPOZORILO:**

Za zmanjšanje tveganja požara ali električnega toka, naprave ne izpostavljajte dežju ali vlagi.

# **Previdnost!**

Disk v pogonski enoti se vrti z veliko hitrostjo.

Uporaba obrabljenih, poškodovanih ali ne-standardnih diskov lahko negativno vpliva na pogon in povzroči, da se disk med uporabo zatika ali zdrobi.

Do zdrobljenega diska lahko pride samo v primeru, če v pogonu uporabljate poškodovan disk. Gre za zelo redek pojav, vendar pa obstajajo koraki, ki ta pojav preprečujejo.

# **Pred vstavljanjem v pogon, diske vedno preglejte.**

- **1. Izogibajte se uporabi obrabljenih, počenih, poškodovanih, zvitih diskov ali diskov slabe kvalitete, ker lahko poškodujejo vašo napravo.**
- **2. Preverite da na prozornem delu v sredini diska ni razpok – le-te so najpogostejši vzrok za drobljenje diska.**
- **3. Ne predvajajte diskov nestandardnih oblik (to je ne-okroglih), kot na primer diskov v obliki srca, ali diskov v obliki vizitke.**

**Kako lahko disk zaščitite pred poškodbami?**

- **1. Če diska ne uporabljate, ga izvlecite iz pogona.**
- **2. Diske shranjujte v originalni embalaži, izven dosega direktnega sonca in stran od virov toplote.**

Prekomerne vibracije ali nenaden sunek pogona med delovanjem naprave lahko povzroči okvaro. Naprave zato ne izpostavljajte nenadnim spremembam v temperaturi, ker v notranjosti pogona lahko pride do nastanka kondenza.

# <span id="page-2-0"></span>**VARNOSTNI NAPOTKI**

Pri ravnanju z napravo ali diski sledite tem previdnostnim ukrepom.

# **Varnostni ukrepi**

Prosimo upoštevajte, da proizvajalec naprave ne ponuja garancije za izgubo podatkov, ki je posledica nepravilne namestitve, ravnanja z napravo ter direktnih in indirektnih poškodb. Proizvajalec prav tako ne prevzema odgovornosti za direktno ali indirektno materialno škodo (vključno z izgubo podatkov), ki nastane zaradi uporabe ali okvare te naprave.

Prosimo vas, da v izogib izgubi podatkov naredite varnostno kopijo vseh pomembnih podatkov.

#### **Namestitev**

Naprave ne postavljajte na mesta, ki so podvržena visoki vlažnosti, visokim temperaturam, prekomerni količini prahu, mehanskim vibracijam in direktnemu soncu.

#### **Delovanje**

Naprave nenadoma ne premaknite iz hladnega v topel prostor. Kondenzacija lahko povzroči nenormalno delovanje. Pred premikanjem iz naprave odstranite disk in ga tako zavarujte pred morebitnimi poškodbami. Preprečite, da v napravo zaide tekočina ali kovinski predmeti. V primeru tujka v napravi se prosimo posvetujte z vašim prodajalcem. Med delovanjem naprave ne prekinite oskrbe z energijo.

Med delovanjem naprave ne premikajte in ne stresajte, ker lahko pride do poškodb diska.

#### **Delovanje preko USB vhoda ni zagotovljeno**

Če priklopite vmesnik USB 1.1, lahko zaradi pomanjkanja hitrosti prenosa podatkov prihaja do prekinitev slike in zvoka z Video DVD.

Za nemoteno predvajanje DVD je priporočljiva uporaba USB 2.0.

Naprava ni namenjena uporabi otrok ali bolnih posameznikov brez nadzora odraslih.

**OPOZORILO**: samo pogoni z logotipom "*Compact Disc ReWritable Ultra Speed"* lahko zapisujejo na ali brišejo z "Ultra Speed CD-RW" medija. "Ultra Speed CD-RW" medij prepoznate po enakem logotipu "*Compact Disc ReWritable Ultra Speed"* na nalepki diska ali njegovi embalaži.

Poskus zapisa "Ultra Speed CD-RW" medija z uporabo CD-RW, ki NIMA logotipa "*Compact Disc ReWritable Ultra Speed"*, lahko privede do izgube podatkov.

Medij "*DVD+r Double Layer"* ima lahko težave pri kompatibilnosti z ostalimi pogoni.

#### **PREVIDNOST:**

Za uporabo USB 2.0 pri tej napravi so potrebne naslednje sistemske zahteve:

• Računalnik, ki je opremljen z USB 2.0 – Skladen USB priklop ali PCI adapter, na katerem je nameščena programska oprema USB 2.0 EHCI ("Enhanced Host Controller").

Pogonska programska oprema USB 2.0 EHCI je priložena trenutno razpoložljivim PCI adapterjem, ki so skladne z USB 2.0. Če vas zanimajo podrobnosti, se prosimo obrnite na vašega prodajalca za PCI adapter ali proizvajalca vašega računalnika ali pa obiščite spletno stran Microsoft Corporation.

• Za doseganje največje hitrosti snemanja in zapisovanja, bo morda vaš sistem potrebne podatke rajši najprej kopiral na trdi disk računalnika, kot direktno z drugega izvirnega diska ali pogona.

# <span id="page-4-0"></span>**SESTAVNI DELI NAPRAVE**

Spodaj so navedena splošne slike izgleda naprave. Izgled vaše naprave in tehnični podatki so predmet sprememb brez predhodnega opozorila.

#### **SPREDAJ**

#### **Vrsta naprave z nosilcem diska**

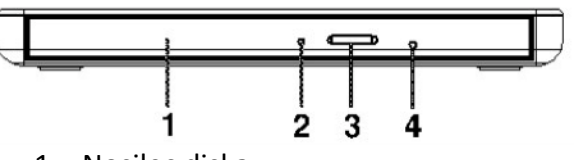

- 1. Nosilec diska
- 2. Indikator delovanja pogona
- 3. Gumb za izmet
- 4. Odprtina za izmet v sili

#### **Vrsta naprave z režo za disk**

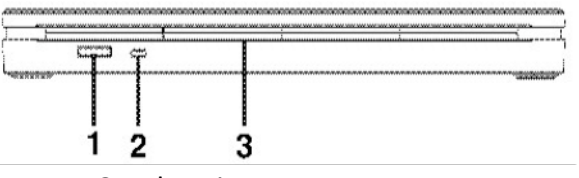

- 1. Gumb za izmet
- 2. Indikator delovanja pogona
- 3. Reža za disk

#### **ZADAJ**

#### **Obe vrsti naprave**

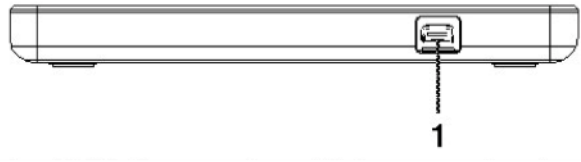

<span id="page-4-1"></span>1. USB priklop – ta priklop se uporablja za vstavljanje kabla USB 2.0.

# **NAMESTITEV**

#### <span id="page-4-2"></span>**NAMESTITEV STROJNE OPREME OPOMBE:**

- Pred priklopom naprave na vaš računalnik se prepričajte, da imate na računalniku en ali dva prosta USB vhoda.
- Pred priklopom kablov je potrebno izklopiti napajanje vseh drugih naprav.

Napravo povežite na računalnik kot je prikazano na spodnji sliki.

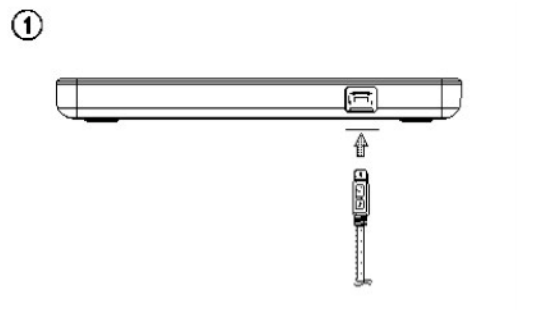

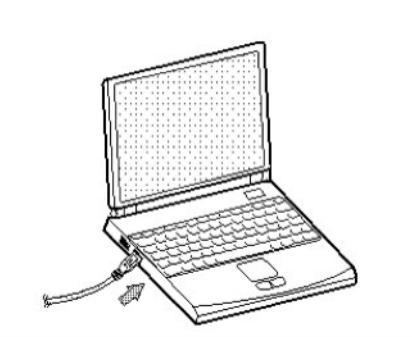

- 1. USB kabel 2.0 vstavite v napravo.
- 2. Drug konec USB kabla 2.0 vstavite v vaš računalnik.

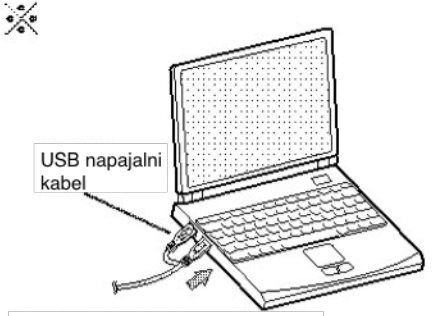

Naprava se lahko napaja preko USB na računalniku.

Vsi sistemi morda ne ustrezajo zahtevam USB napajanja in zato ni mogoče doseči polne zmogljivosti naprave. V tem primeru priključite USB napajalni kabel.

USB Y kabel: ni priložen

Ko je računalnik pripravljen, potrdite zaznavo naprave. Nato v pogon vstavite priloženi CD s programsko opremo in le-to namestite.

 $\circled{2}$ 

**OPOMBA:** USB kablov ne priključite na noben drugačen način, kot na način, ki je naveden zgoraj. Uporaba napačne vrste kabla lahko povzroči okvaro te naprave.

#### <span id="page-5-0"></span>**ODSTRANJEVANJE USB PRETVORNEGA KABLA**

Naprava podpira funkcijo "vstavi in poženi" za Windows (ne pa izmenjave) in jo zato lahko odstranite in vstavite po naslednjem postopku.

- 1. Zaustavite trenutno uporabljano uporabniško programsko opremo.
- 2. Kliknite na simbol " ", opravilni vrstici ki se nahaja v desnem spodnjem delu zaslona.

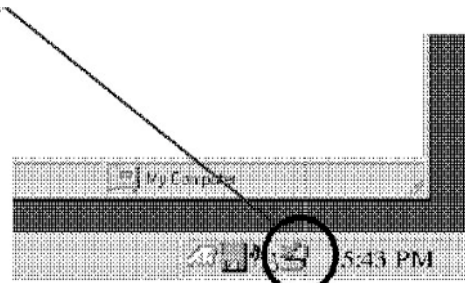

- 3. Kliknite na "Safely Remove USB Mass Storage Device Drive [x:]" (Varno odstrani pomnilniško napravo).
- 4. Kliknite "OK" in nato iztaknite USB pretvorni kabel.

**OPOMBA:** USB kabla ne iztikajte kadar utripa indikator delovanja na napravi ali med zagonom računalnika.

# <span id="page-6-0"></span>**DELOVANJE**

#### <span id="page-6-1"></span>**VSTAVLJANJE IN IZMET DISKA**

**Ne pozabite:** preverite ali je naprava vklopljena.

#### **Vstavljanje diska (vrsta naprave z nosilcem diska)**

- 1. Pritisnite gumb "Eject" (izmet). Odpre se nosilec za disk.
- 2. Disk postavite v sredino nosilca, tako da je nalepka obrnjena navzgor.
- 3. Disk potisnite v vdolbino, da je varno nameščen na svoje mesto.
- 4. Nosilec z diskom z roko potisnite v napravo, da se popolnoma zapre.

#### **Izmet diska (vrsta naprave z nosilcem diska)**

- 1. Za odpiranje nosilca diska pritisnite gumb "Eject".
- 2. Odstranite disk.
- 3. Po odstranitvi diska zaprite nosilec.

#### **Vstavljanje diska (vrsta naprave z režo za disk)**

- 1. V režo vstavite disk, tako da je nalepka obrnjena navzgor. Potisnite ga približno za četrtino v globino reže, do tam, da začutite rahel upor.
- 2. Disk nežno potisnite naprej v režo, dokler ne zaslišite da se je sprožil mehanizem, ki je disk potegnil v napravo.

**OPOMBA:** naprava z režo za disk ne podpira uporabe 8 cm diskov.

#### **Izmet diska (vrsta naprave z režo za disk)**

- 1. Pritisnite gumb "Eject", da naprava izvrže disk.
- 2. Disk odstranite.

#### **Izmet v sili (vrsta naprave z nosilcem diska)**

Naprava ima tudi funkcijo, da lahko v primeru okvare naprave ali prekinitve napajanja, CD iztaknete ročno.

**OPOMBA:** to funkcijo uporabljajte **samo** v sili.

- 1. Izklopite računalnik.
- 2. Koničast predmet (na primer papirno sponko) vstavite v majhno odprtino nad gumbom za izmet diska. Odprejo se vratca na sprednji strani in pladenj z diskom delno pride ven.
- 3. Povlecite sprednja vratca, da se popolnoma odprejo, nato pa disk primite s palcem in kazalcem in ga nežno povlecite ven.

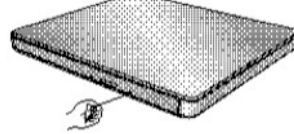

**OPOMBA:** to funkcijo uporabite samo v sili. Če jo prevečkrat uporabite, lahko pride do okvare.

\*Če diska s prsti ne morete dobro prijeti, uporabite večjo kovinsko sponko za papir ali vzmetno sponko in disk povlecite ven.

#### <span id="page-7-0"></span>**PREDVAJANJE GLASBENEGA CD**

#### **Poslušanje zvoka**

Ko je naprava priključena na računalnik, lahko glasbeni CD predvajate preko avdio sistema vašega računalnika in po nastavitvi Digitalnega Avdio načina.

Podrobnosti poiščite v navodilih za uporabo "Windows Media Player".

## **OPOMBE:**

## • **DVD video regijska koda**

Vsaka regija na svetu ima na prodanih DVD video filmih različno regijsko številko. Z uporabo dekoderja programske opreme, lahko regijsko kodo do največ 5 krat spremenite na drugo regijo.

Če ste kodo 5 krat že zamenjali, se pogon zaklene na zadnjo (peto spremembo) regijsko kodo in regijske kode ni več možno spremeniti. Omejitev je zahteva s strani licenčne DVD tehnologije.

• **Če napravo priklopite z vmesnikom USB 1.1, je predvajanje slike in zvoka DVD filma zaradi počasnejšega prenosa lahko popačeno.**

# <span id="page-7-1"></span>**DODATEK**

## <span id="page-7-2"></span>**ODPRAVA NAPAK**

Če se pri uporabi naprave soočate s težavami, preverite spodnjo tabelo. Ker lahko težavo povzroča druga naprava kot le ta, preverite tudi sistemske nastavitve ali uporabljeno programsko opremo in podobno. Če težav kljub spodnjim rešitvam ne morete odpraviti, se obrnite na vašega prodajalca ali našo poprodajno službo.

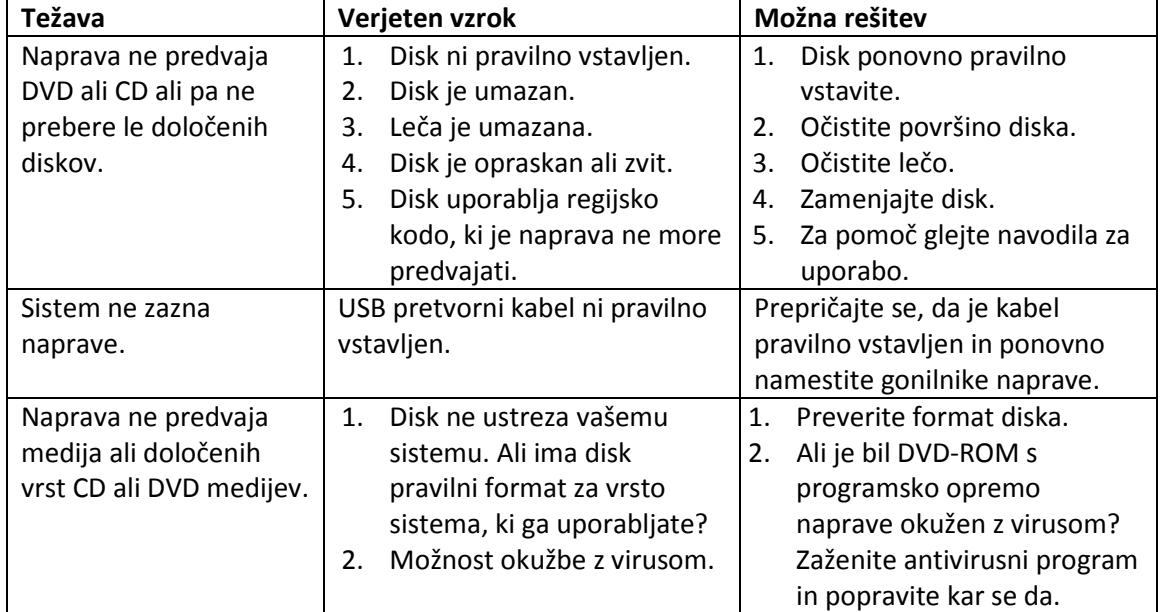

# **IZJAVA ZA ZAŠČITO PRED LASERJEM**

**PREVIDNOST:** Razred 3B – vidno in nevidno lasersko sevanje pri odpiranju naprave. Izogibajte se izpostavljenosti žarkom.

CLASS<sub>1</sub> LASER PRODUCT

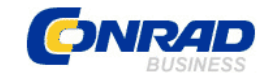

**GARANCIJSKI LIST**

Conrad Electronic d.o.o. k.d. Ljubljanska c. 66, 1290 Grosuplje Fax: 01/78 11 250, Tel: 01/78 11 248 [www.conrad.si,](http://www.conrad.si/) info@conrad.si

Izdelek: **Tanek prenosni DVD zapisovalnik LG Electronics** Kat. št.: **129 61 65**

#### **Garancijska izjava:**

Proizvajalec jamči za kakovost oziroma brezhibno delovanje v garancijskem roku, ki začne teči z izročitvijo blaga potrošniku. **Garancija velja na območju Republike Slovenije. Garancija za izdelek je 1 leto**.

Izdelek, ki bo poslan v reklamacijo, vam bomo najkasneje v skupnem roku 45 dni vrnili popravljenega ali ga zamenjali z enakim novim in brezhibnim izdelkom. Okvare zaradi neupoštevanja priloženih navodil, nepravilne uporabe, malomarnega ravnanja z izdelkom in mehanske poškodbe so izvzete iz garancijskih pogojev. **Garancija ne izključuje pravic potrošnika, ki izhajajo iz odgovornosti prodajalca za napake na blagu**.

Vzdrževanje, nadomestne dele in priklopne aparate proizvajalec zagotavlja še 3 leta po preteku garancije.

Servisiranje izvaja proizvajalec sam na sedežu firme CONRAD ELECTRONIC SE, Klaus-Conrad-Strasse 1, Nemčija.

Pokvarjen izdelek pošljete na naslov: Conrad Electronic d.o.o. k.d., Ljubljanska cesta 66, 1290 Grosuplje, skupaj z izpolnjenim garancijskim listom.

**Prodajalec: \_\_\_\_\_\_\_\_\_\_\_\_\_\_\_\_\_\_\_\_\_\_\_\_\_\_\_\_\_\_\_\_\_\_\_\_\_\_\_\_\_\_\_\_\_\_\_\_\_\_\_\_\_\_\_\_\_\_\_**

\_\_\_\_\_\_\_\_\_\_\_\_\_\_\_\_

**Datum izročitve blaga in žig prodajalca:**

**Garancija velja od dneva izročitve izdelka, kar kupec dokaže s priloženim, pravilno izpolnjenim garancijskim listom.**